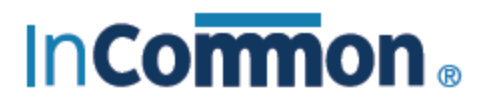

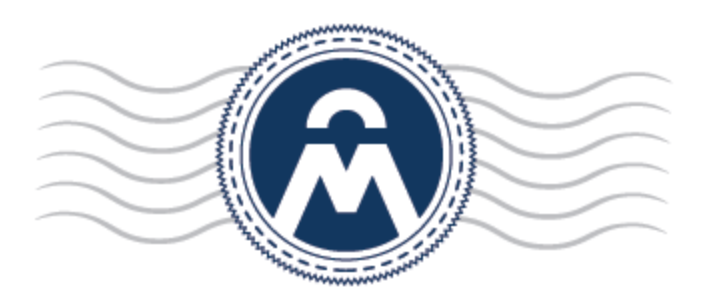

# InCommon **Certificate Manager**

Integration of Identity Provider for Single Sign-On

InCommon c/o Internet2 1000 Oakbrook Drive, Suite 300 Ann Arbor MI, 48104

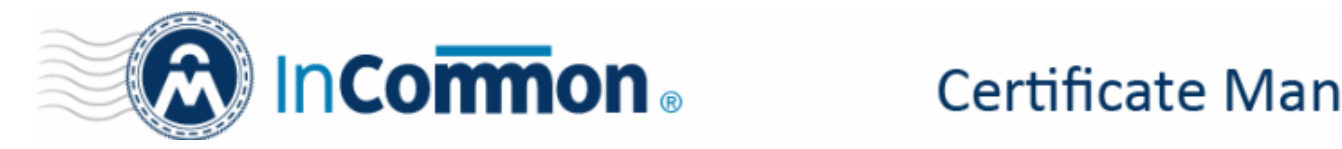

### **Integration of Identity Provider for Single Sign-On**

InCommon Certificate Manager (InCommon CM) allows administrators of different privilege levels to login to the console using their Identity Provider (IdP) account login credentials, relieving the MRAO administrators from the burden of creating distinct usernames and passwords for each newly enrolled administrator.

To set it up, your IdP needs to participate in the InCommon Federation and release the appropriate information (detailed [here\)](https://spaces.internet2.edu/x/OoXdBg). Once associated, you will be able to enroll new users who can login to InCommon CM using credentials at your IdP. You can send invitation mails to enrolled staff to login to InCommon CM with their IdP credentials.

#### **Login to InCommon CM using IdP**

InCommon will generate an IdP login URL which needs to be communicated to your IdP users. Users can visit the URL to open the IdP login page, select their IdP, and enter their credentials to login to InCommon CM.

**Multi-factor Authentication –** If required, multi-factor authentication (MFA) can be implemented for your account. MFA means, in addition to their IdP username and password, users will need to provide a second form of authentication to login into InCommon CM. For example, a one-time passcode sent to the user's phone.

**Note**: At this time, MFA will be applied only for MRAO and RAO administrators and not for DRAO administrators.

#### **Create IdP User accounts**

You can create accounts for users to login using IdP credentials and/or enable existing administrators to login using IdP credentials. There are three alternative methods you can use to accomplish this:

- Create new admin account with IdP login You can enroll a new user, assign them roles and privileges, and enable them for IdP login by specifying their IdP login ID (ePPN). See [Create New Admin account with IdP Login.](#page-1-0)
- Create IdP users and invite them You can enroll a new user, assign roles and privileges and send an invitation to the user. Se[e Create IdP User account and send invitation](#page-6-0) for more details
- Enable existing administrators for IdP Login You can invite pre-enrolled administrators to login through their IdP Login Credentials. See [Enable Existing Admins for IdP Login.](#page-8-0)

#### <span id="page-1-0"></span>**Create New Admin Account with IdP Login**

- MRAOs (and RAOs with admin creation privileges) can add new users, assign roles and define privileges as required.
- The identity provider and the login credentials for the new user can be specified during creation. Once enrolled, the new administrator can login to InCommon CM using their IdP credentials.

**Note**: RAOs can only add new RAO administrators if 'Allow creation of peer admin users' is enabled for them.

#### **To add a new administrator:**

- Click the 'Admins' tab at the top of the InCommon CM interface.
- Click the 'Add' button to open the 'Add New Client Admin' form.

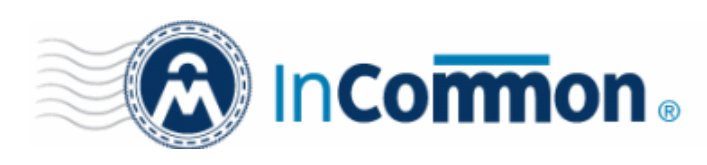

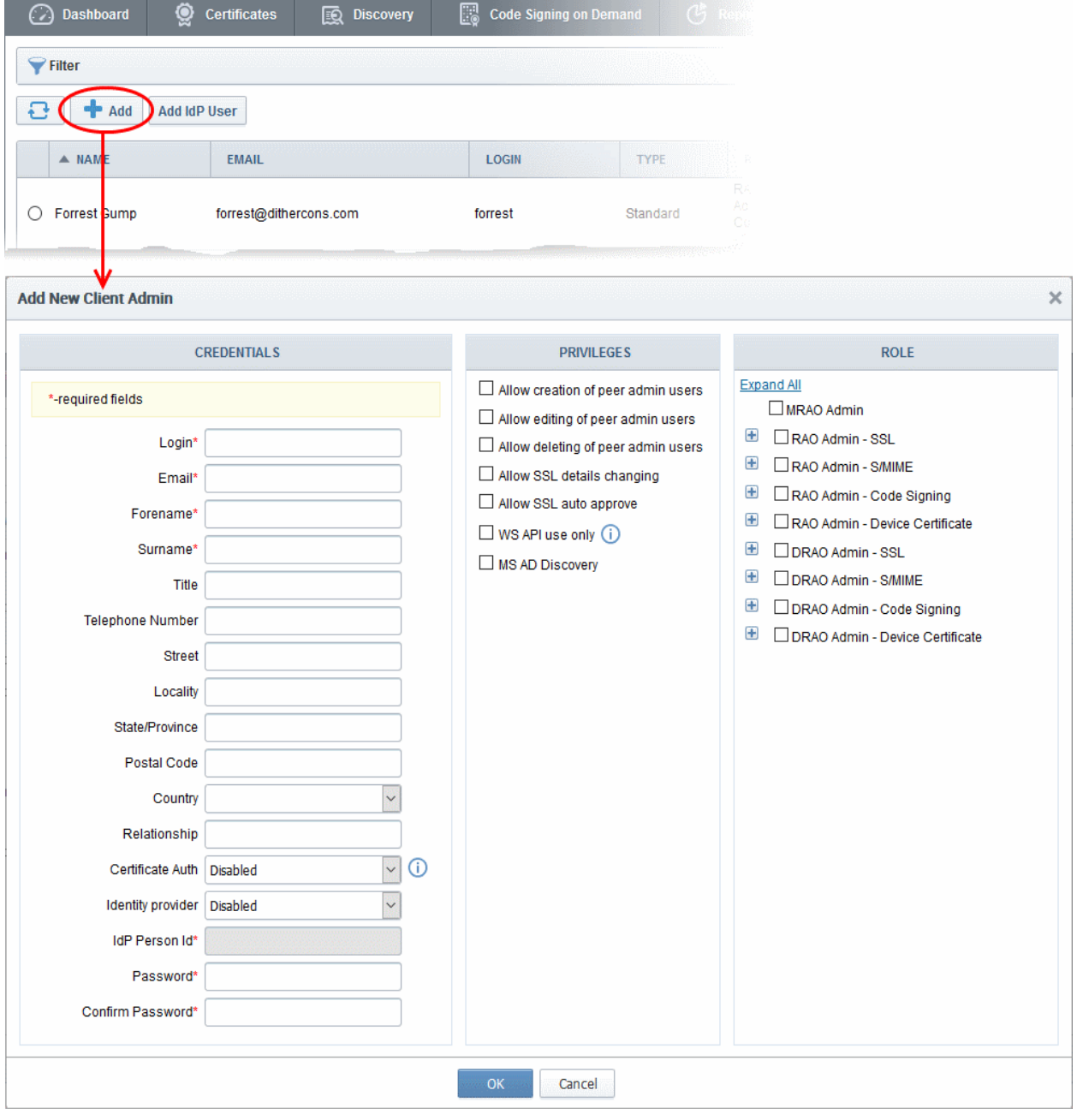

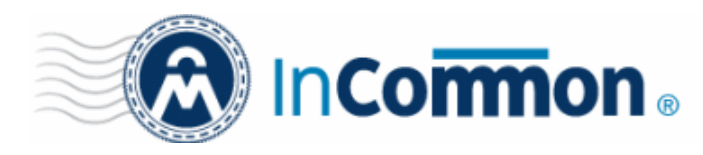

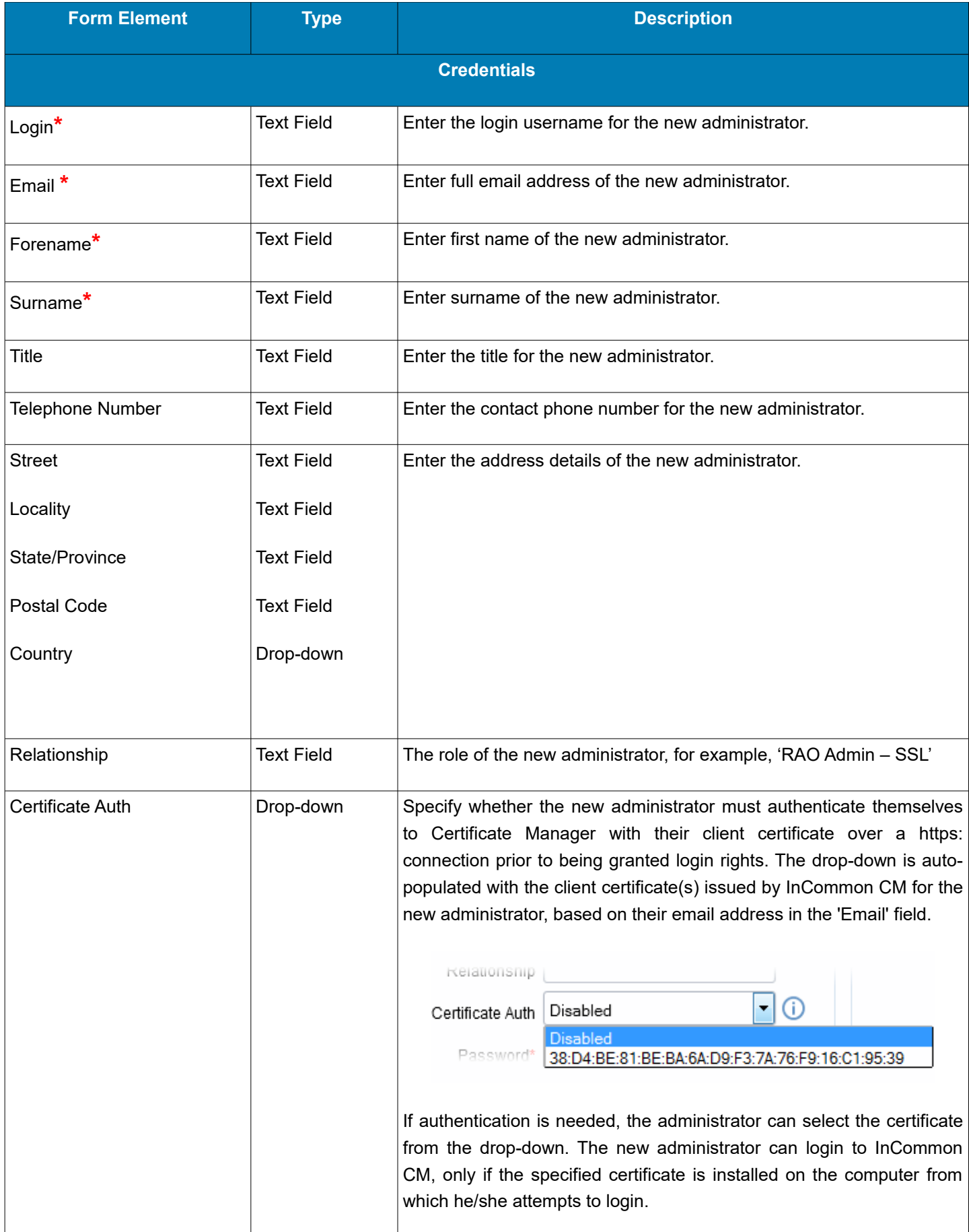

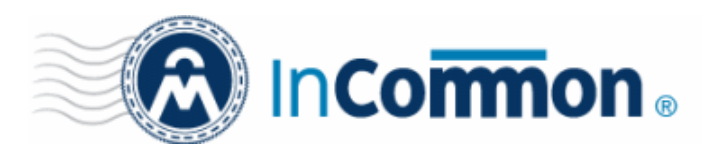

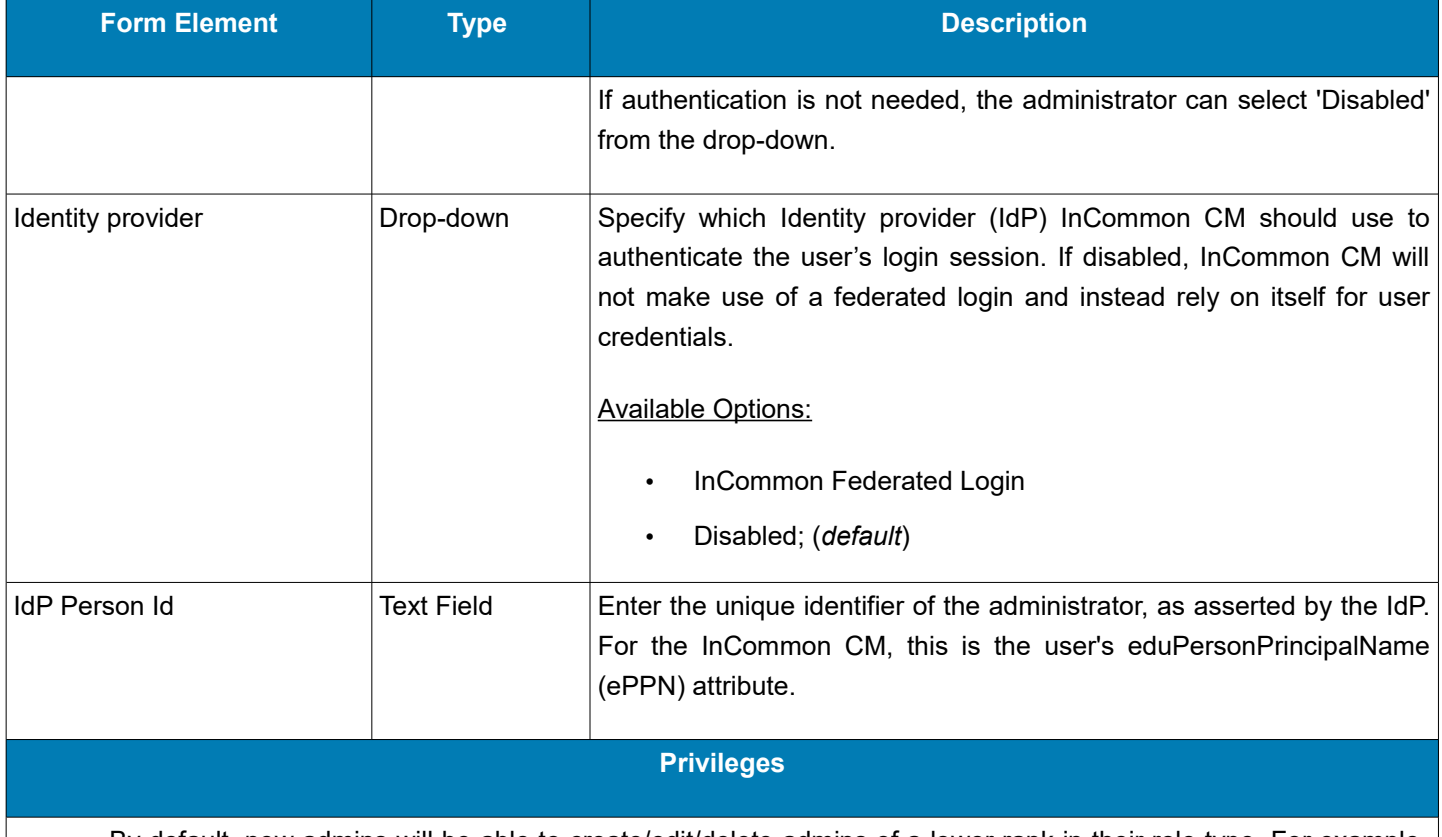

- <span id="page-4-0"></span>• By default, new admins will be able to create/edit/delete admins of a lower rank in their role type. For example, an RAO SSL will be able to create a DRAO SSL, but not a DRAO code-signing.
- If enabled, the 'peer' privileges add the ability to create/edit/delete admins of equivalent rank in their role type. So, for example, an RAO SSL would be able to create another RAO SSL.
- Some privileges are not relevant to certain roles. For example, 'Allow SSL details changing' will have no impact on a RAO S/MIME.

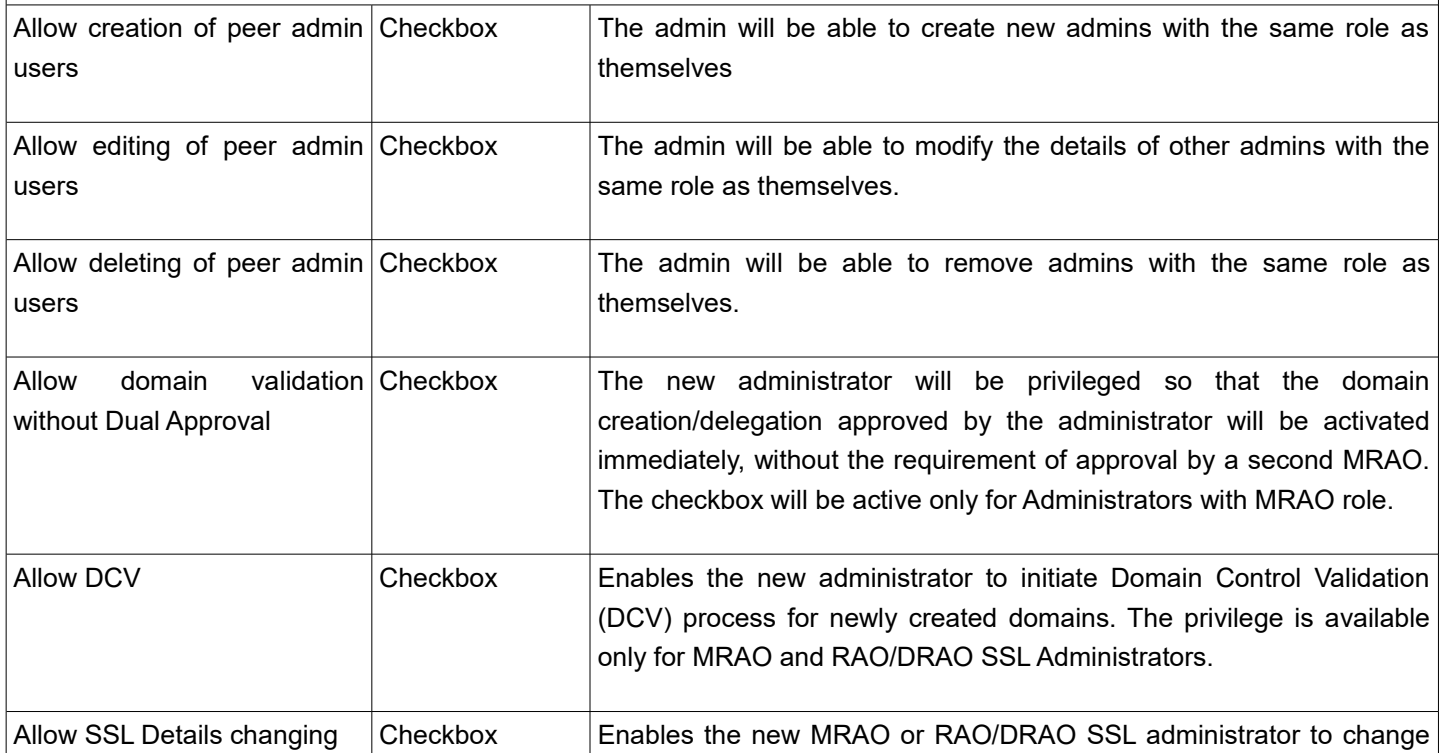

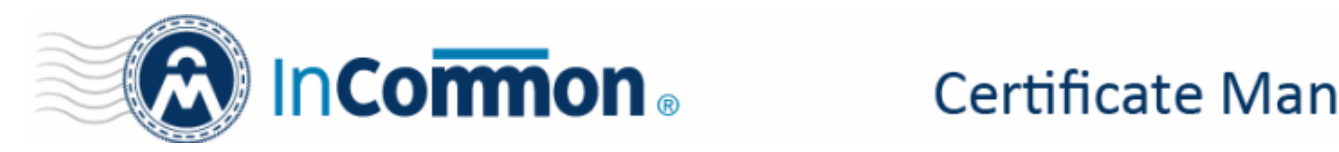

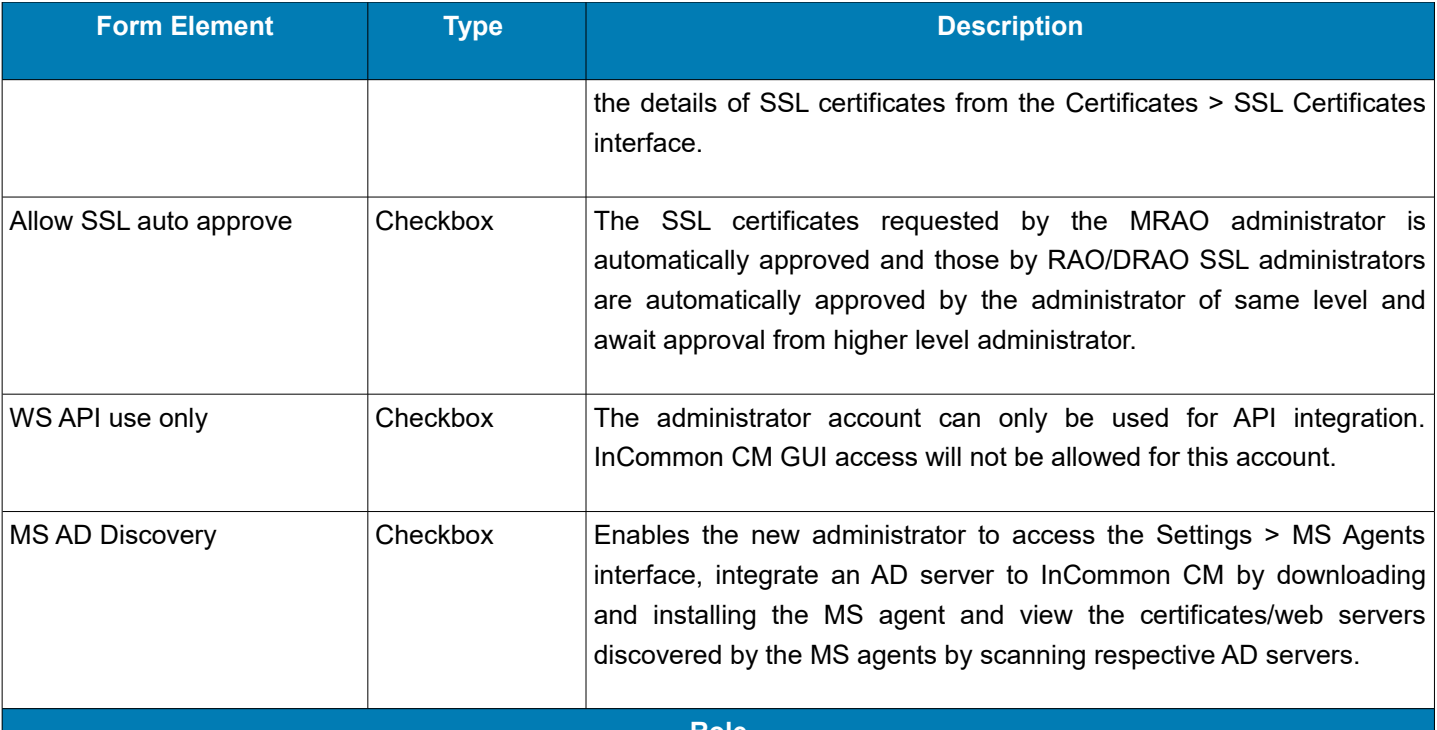

#### <span id="page-5-0"></span>**Role**

- MRAO admins are master administrators with access to all organizations, departments and certificate types. (i.e. InCommon staff)
- RAO admins are responsible for the certificates and users of specific organizations. They also have control over any departments of their organization.
- DRAO admins are responsible for the certificates and users of specific departments.
- The RAO and DRAO roles are further divided by certificate type. An administrator of one type of certificate will not be able to manage a different type of certificate. For example, an 'RAO Admin – SSL' will not be able to manage code-signing certificates.
- You can, however, assign multiple roles to a single administrator. For example, you can assign 'RAO Admin SSL' and 'RAO Admin – S/MIME' roles to a single admin, allowing them to manage both certificate types.

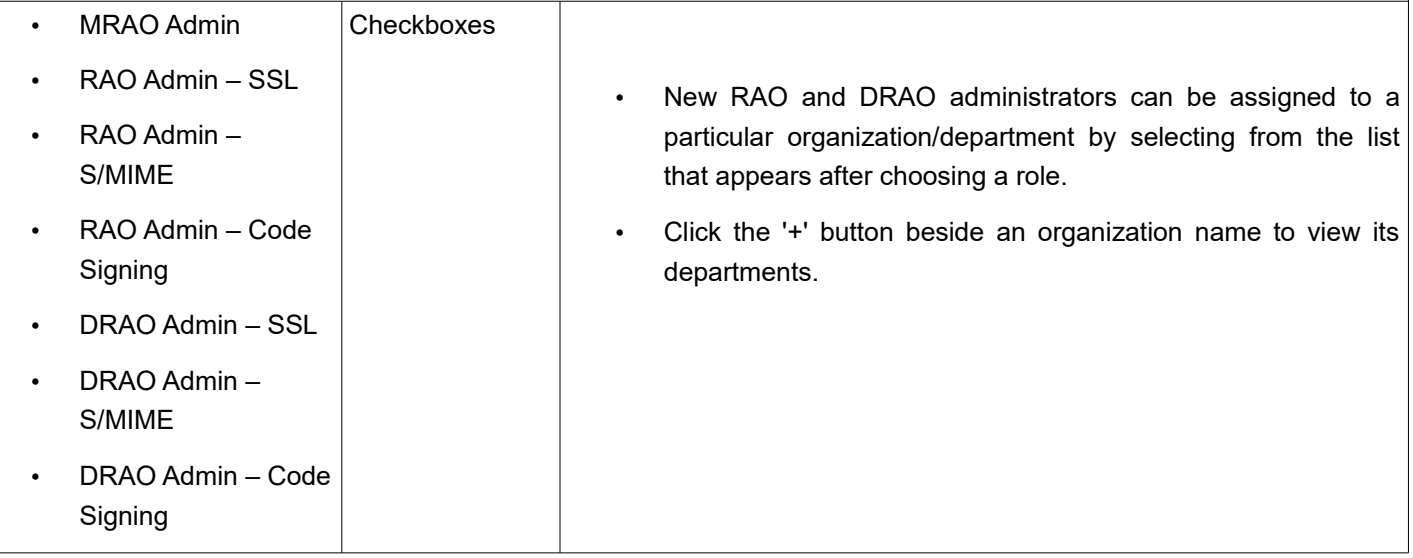

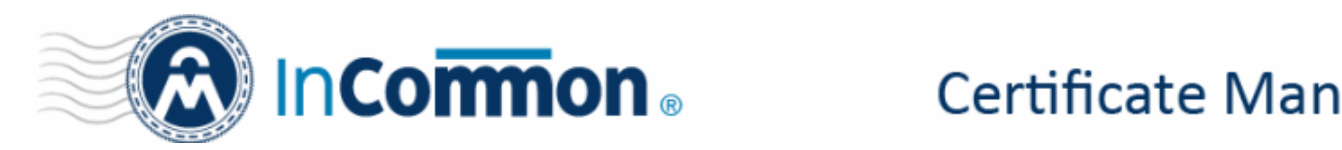

- Complete the form and click 'OK' to add the new administrator.
- If you have chosen to display IdP links on your InCommon CM login page then the new admin can follow the link to enter their IdP credentials.
- Otherwise, you can communicate the URL of your IdP login page to new admins as required.

#### <span id="page-6-0"></span>**Create IdP users and invite them**

MRAO administrators or RAO administrators with admin creation privileges can add new IdP users assign roles and define privileges for them. The newly created IdP Users need to be approved by another MRAO administrator and then can be sent an invitation mail containing a link to login.

**Note**: RAO administrators can only add IdP templates if 'Allow creation of peer admin users' is enabled for them.

#### **To add an IdP user account**

- Click the 'Admins' tab from the top of the Certificate Manager interface
- Click the 'Add IdP User' button to open the 'Add New Client Admin' form

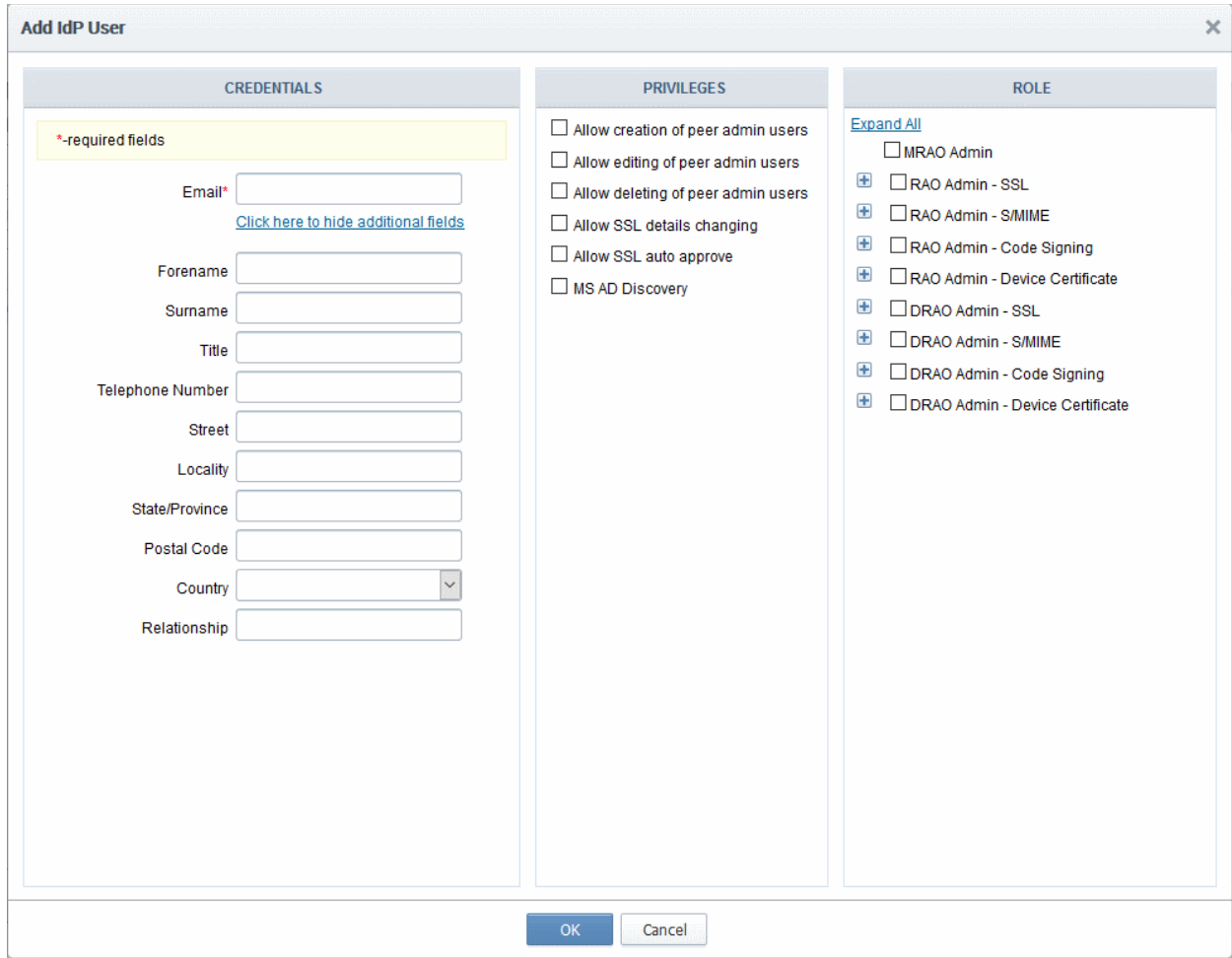

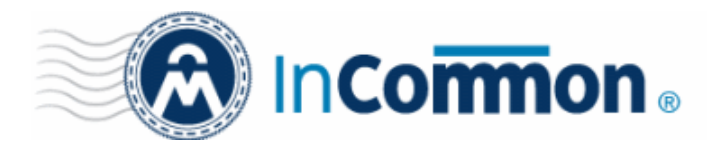

#### **Add New Client Admin Form - Table of Parameters:**

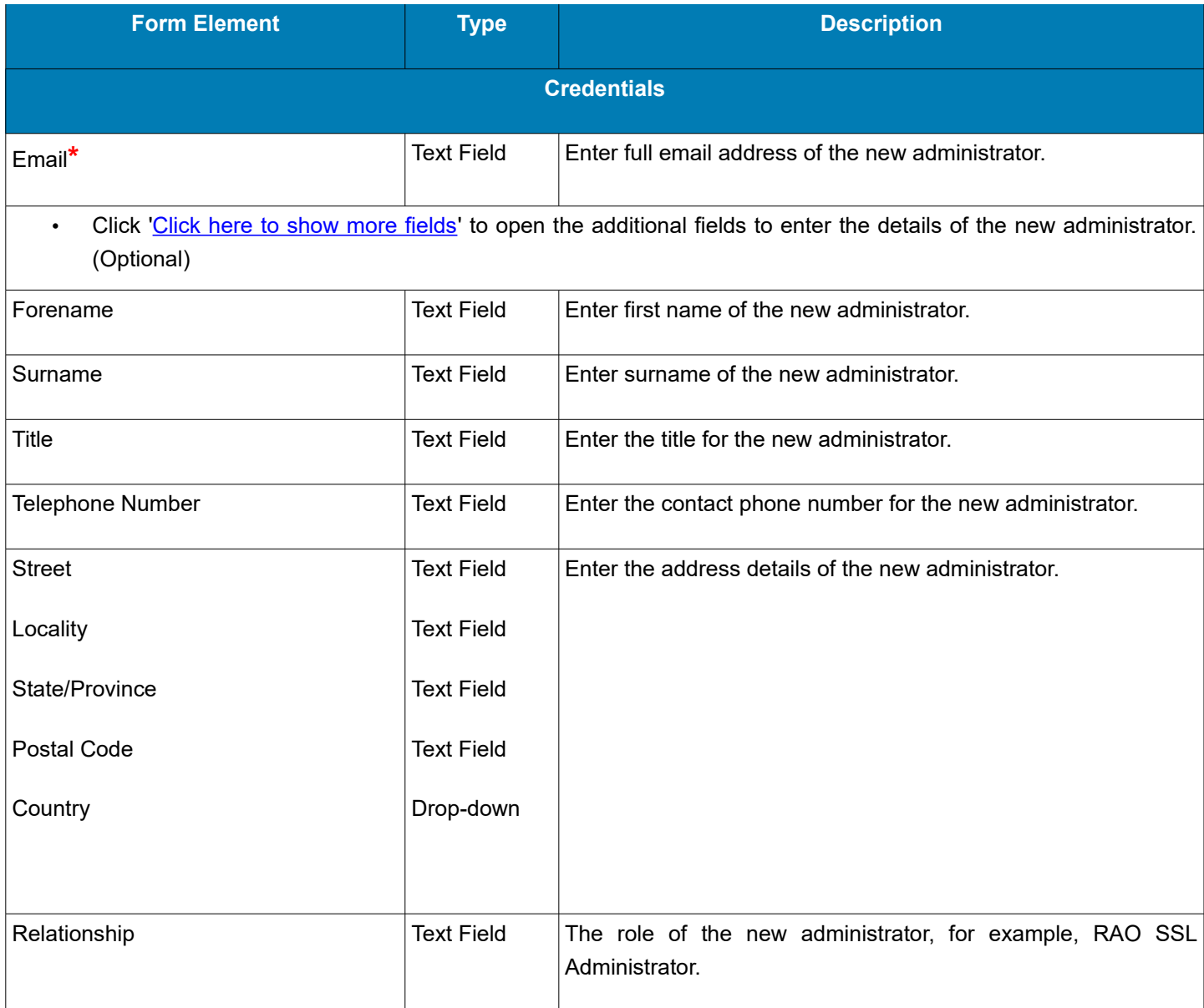

- Privileges – [Click here](#page-4-0) to view an explanation of the privilege system
- Role – [Click here](#page-5-0) to view an explanation of roles
- Complete the 'Add New Client Admin' form and click 'OK'.

The new user will be added as a new administrator.

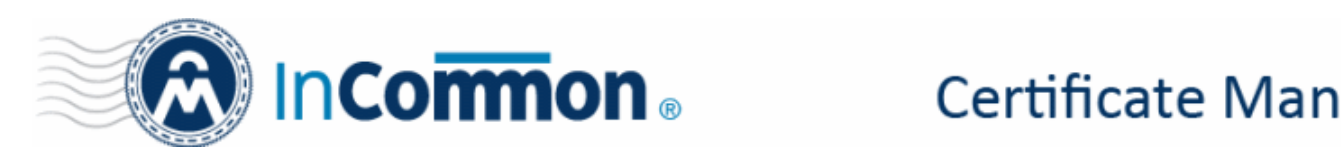

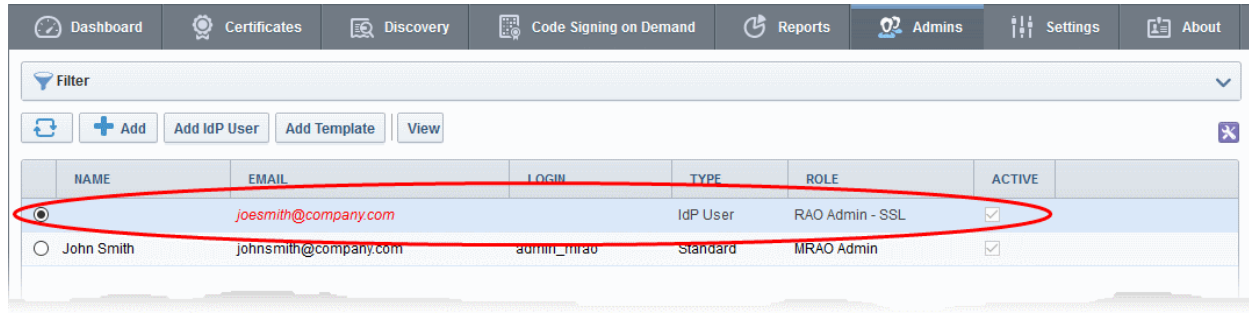

An invitation mail will be sent to the new IdP user with a link to access the login page.

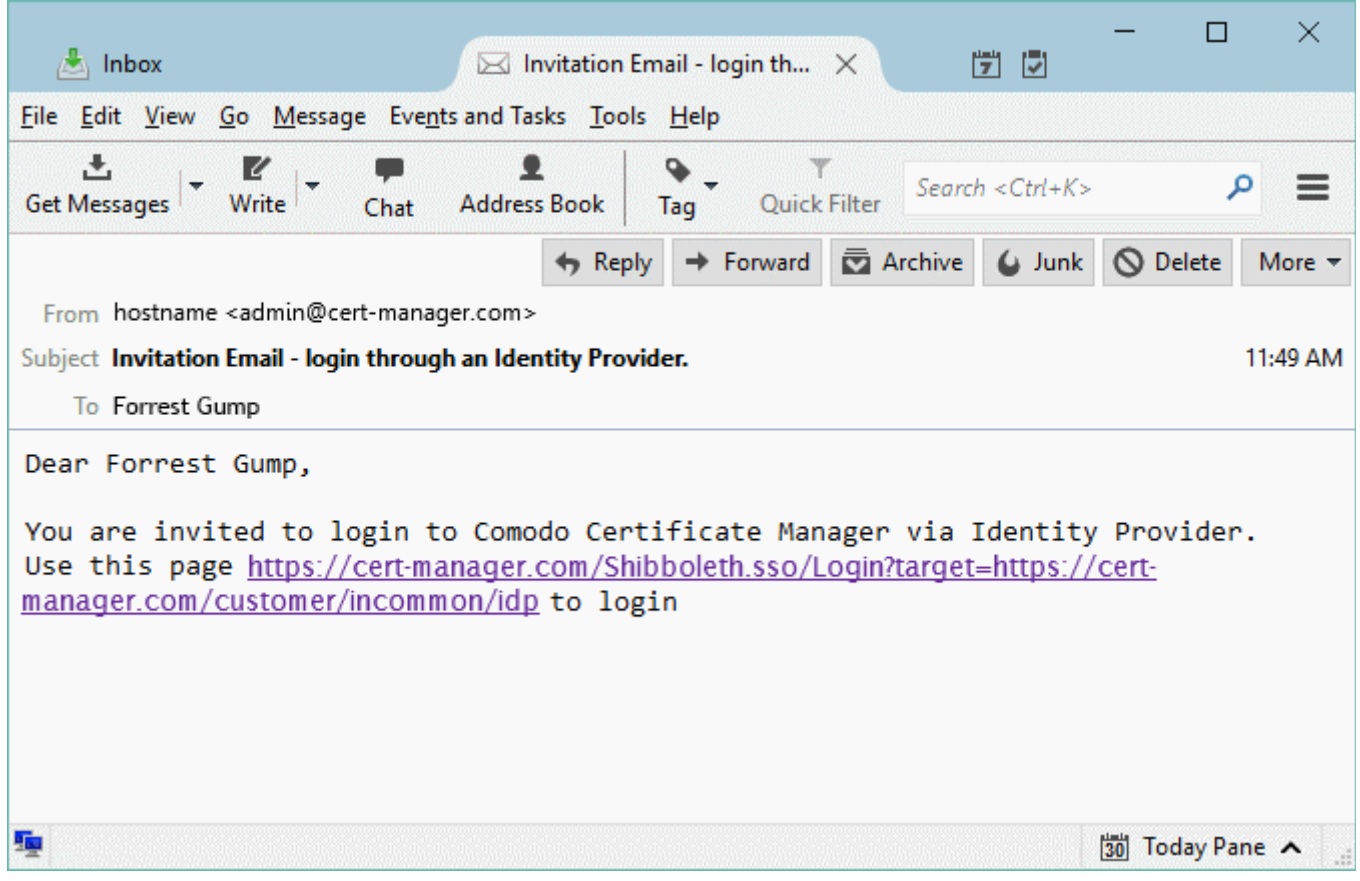

After clicking the link, the user account will be activated and the user will be taken to the IdP login page.

#### <span id="page-8-0"></span>**Enable Existing Admins for IdP Login**

Existing MRAO, RAO and DRAO admins that login through the InCommon login page can be enabled for IdP login in two ways:

- [Send an IdP Invitation](#page-8-1)
- [Edit the administrator](#page-10-0)

#### <span id="page-8-1"></span>**Send an IdP Invitation**

MRAOs (and RAOs with admin creation privileges) can facilitate IdP logins by sending an invitation from the InCommon CM interface. The invitation mail will contain a link for the administrator to login to InCommon CM through the IdP login page.

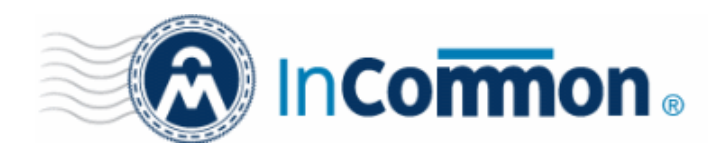

#### **To send an invitation to an administrator**

- Click the 'Admins' tab at the top of the CM interface
- Select the administrator you want to enable for IdP login
- Click the 'Send IdP Invitation' button

| <b>Dashboard</b>                  | Q3<br><b>Certificates</b>   | 國<br><b>Discovery</b>   | B<br><b>Code Signing on Demand</b> |                     | ඦ<br><b>Reports</b>                | <u>02</u><br><b>Admins</b> |                   |
|-----------------------------------|-----------------------------|-------------------------|------------------------------------|---------------------|------------------------------------|----------------------------|-------------------|
| Filter                            |                             |                         |                                    |                     |                                    |                            |                   |
| ♣<br>Add<br>ŧ۴                    | <b>Add IdP User</b><br>Edit | <b>Delete</b>           | <b>Send IdP Invitation</b>         |                     |                                    |                            |                   |
| $A$ NAME                          | <b>EMAIL</b>                |                         |                                    | <b>TYPE</b>         | <b>ROLE</b>                        |                            | <b>ACT</b>        |
| C                                 | avantistude@gmail.com       |                         |                                    |                     | <b>IdP User</b><br>RAO Admin - SSL |                            | $\checkmark$      |
| Forrest Gump                      |                             | forrestgump@company.com |                                    | Standard            | RAO Admin - SSL                    |                            | $\triangledown$   |
| John MRAO<br>C                    |                             | johnsmith@company.com   |                                    | Standard            | <b>MRAO Admin</b>                  |                            | $\checkmark$      |
| IdP Template IdP<br>C<br>Template |                             | <b>IdP</b> Template     |                                    | <b>IdP</b> Template | RAO Admin - SSL                    |                            | $\overline{\vee}$ |
|                                   | niciali                     | <b>Brannado com</b>     |                                    | <b>Chandard</b>     | MRAQ Admin.                        |                            | $\triangleright$  |

A confirmation dialog will appear:

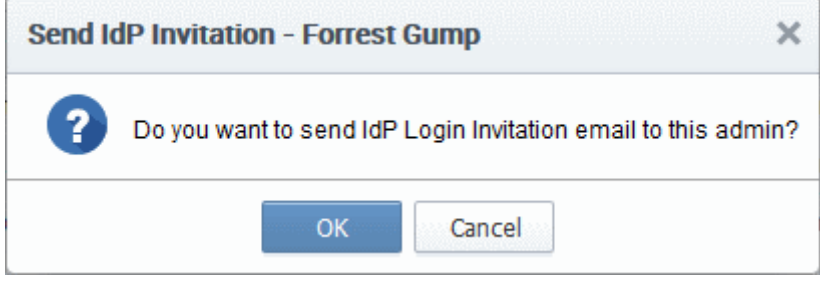

• Click 'OK' to send the invitation.

An invitation mail will be sent to the administrator with a link to access the login page.

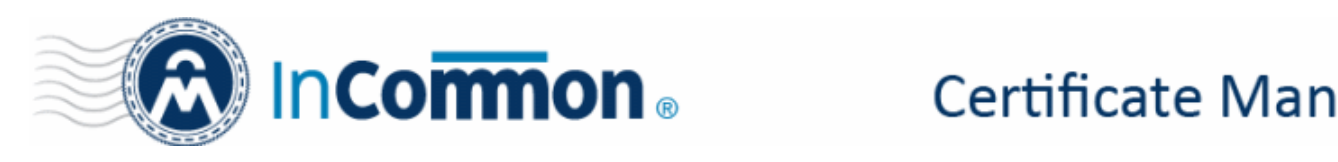

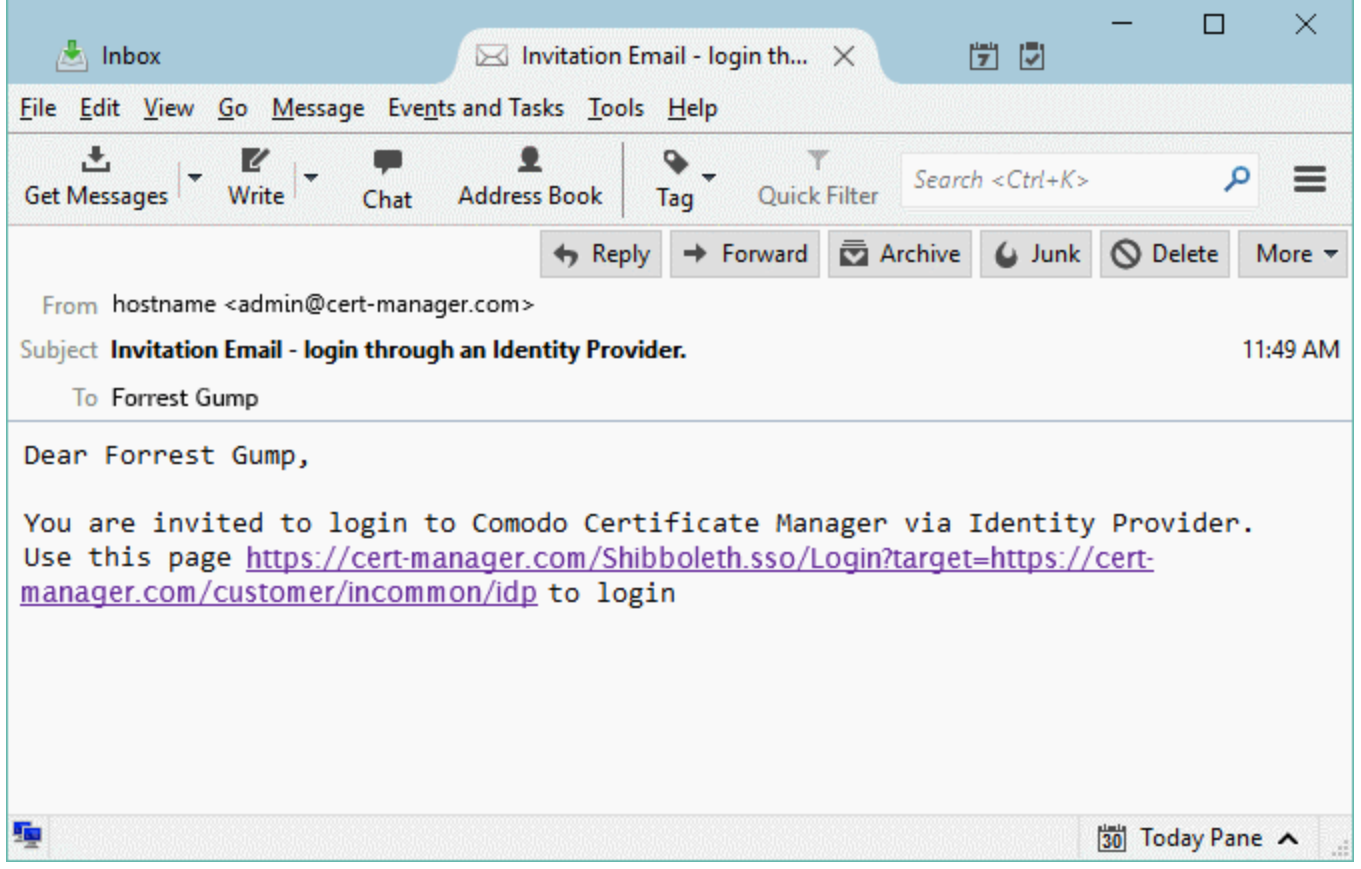

The admin account will be activated after clicking the link. The admin will be taken to the IdP login page to login to InCommon CM using their IdP credentials.

#### <span id="page-10-0"></span>**Edit the Administrator**

An existing administrator can be enabled for IdP login by specifying the IdP to be used and the unique identifier of the administrator.

#### **To edit an administrator to enable IdP**

- Click the 'Admins' tab at the top of the Certificate Manager interface
- Select the administrator you want to enable for IdP login and click the 'Edit 'button.

The 'Edit Client Admin' form will appear:

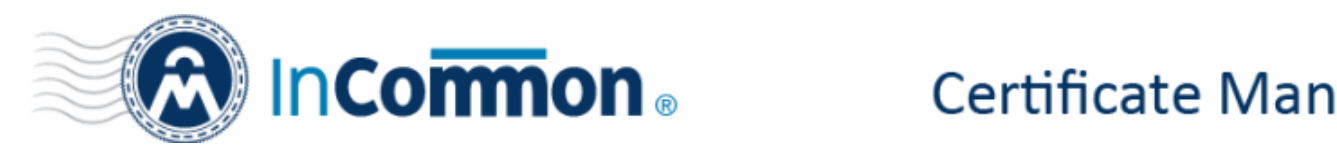

 $\times$ 

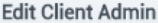

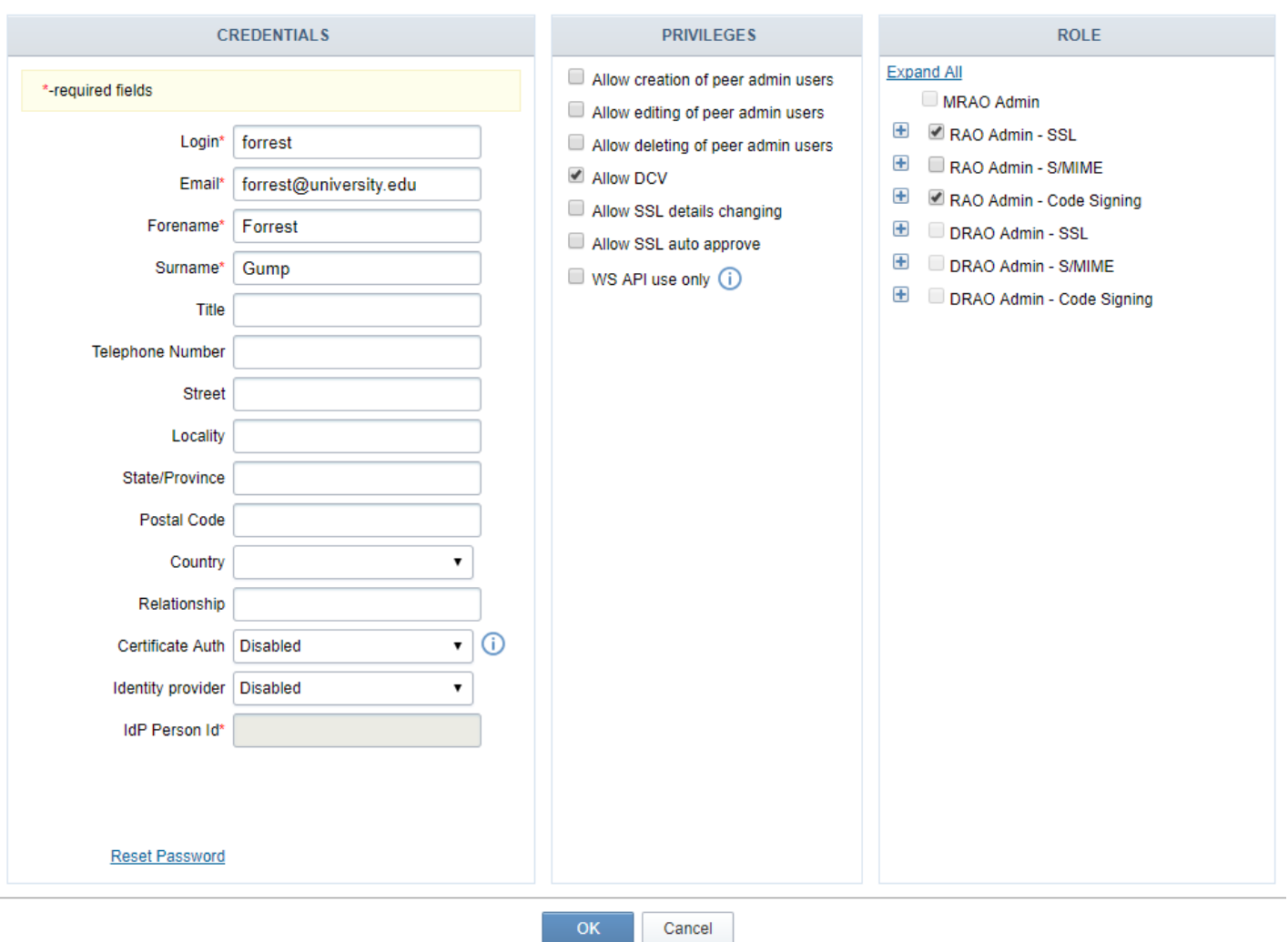

• Select **InCommon Federated Login** from the Identity provider drop-down selector box.

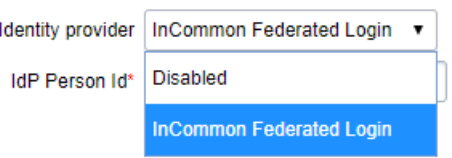

- Once the Identity provider has been selected, please edit the following fields:
	- **IdP Person Id** Enter the unique identifier for the administrator that is asserted by the IdP. For the InCommon CM, this is the user's eduPersonPrincipalName (ePPN).

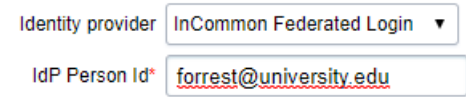

• Complete the form and click 'OK' to save your changes.